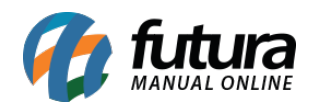

# **1 – Novo campo de Código do Benefício na aba fiscal do produto**

## **Caminho:** *Cadastro>Estoque>Aba Fiscal*

Nesta versão foi inserido um novo campo denominado como *Código do Benefício* que permitirá que o usuário insira os códigos de acordo com a legislação, lembrando que a inserção desses códigos para emissão da NF-e e NFC-e no PR será obrigatória a partir de *Fevereiro de 2019*. Este benefício fiscal pode ser considerado como uma redução ou eliminação de ônus tributário nos termos da lei ou norma específica. No artigo 14 da LC 101/2000 (Lei da Responsabilidade Fiscal), os benefícios fiscais são caracterizados como: Anistia, Remissão, Subsídio, Crédito Presumido, Concessão de isenção em caráter não geral, alteração de alíquota ou modificação de base de cálculo.

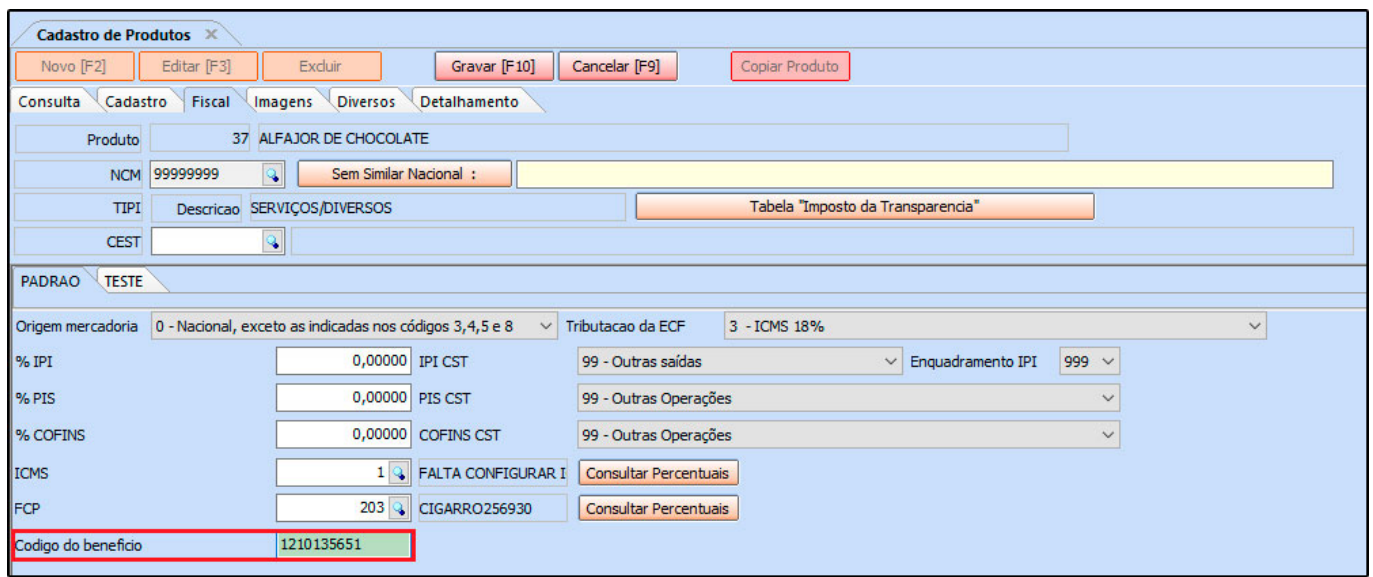

**Obs:** Esse código é informado pela contabilidade da empresa;

### **Fonte:**

[https://portal.fazenda.sp.gov.br/acessoinformacao/Paginas/Beneficios-Fiscais-Concedidos.as](https://portal.fazenda.sp.gov.br/acessoinformacao/Paginas/Beneficios-Fiscais-Concedidos.aspx) [px](https://portal.fazenda.sp.gov.br/acessoinformacao/Paginas/Beneficios-Fiscais-Concedidos.aspx)

# **2 – Extrato Financeiro na tela de movimentação**

### **Caminho***: Conta Corrente > Movimentação Financeira*

Nesta versão foi desenvolvido uma aba que permite a visualização de extratos financeiros de

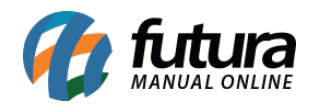

uma determinada conta corrente. Também permite gerar novas movimentações, conforme mostra imagem abaixo:

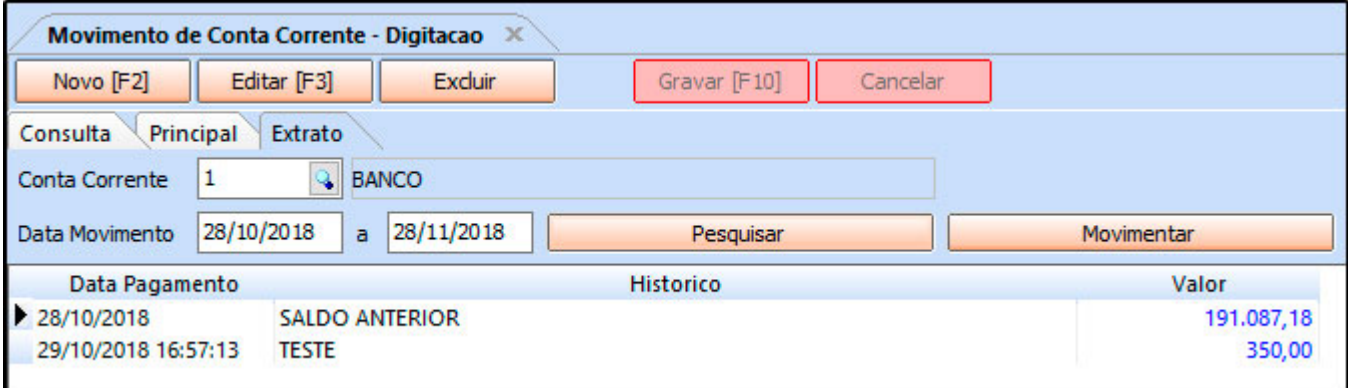